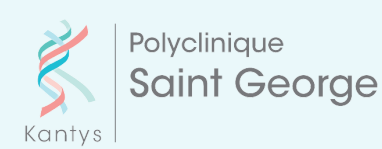

# Réalisez votre pré-admission

Et gagnez du temps lors de votre arrivée à la clinique !

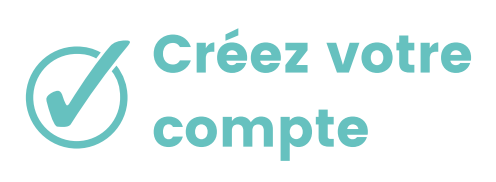

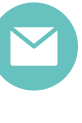

Vous recevrez un mail contenant un lien vers le PORTAIL PATIENT (le mail indique NO REPLY, mais vous pouvez le consulter).

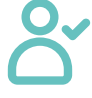

Créez votre login (identifiant + mot de passe).

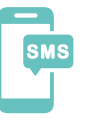

A la 1ère connexion, pour plus de sécurité, saisissez le code PIN que vous avez reçu par SMS.

Complétez votre dossier administratif chez vous en 5 minutes et en quelques clics :

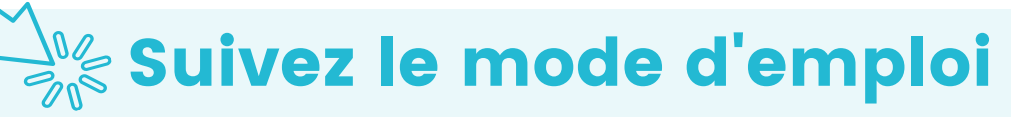

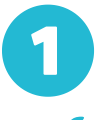

### Mes coordonnées :

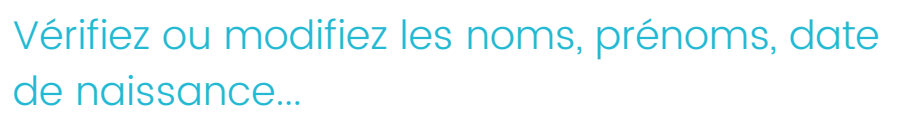

Complétez votre adresse postale, adresse mail et téléphone

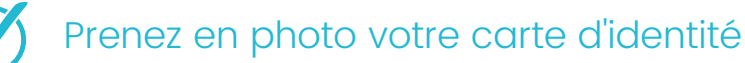

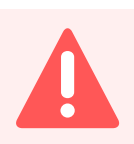

#### Attention !

Veillez à photographier correctement votre carte d'identité pour qu'elle soit lisible et exploitable.

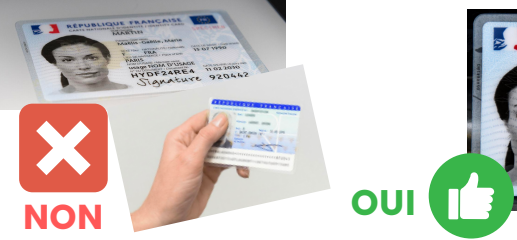

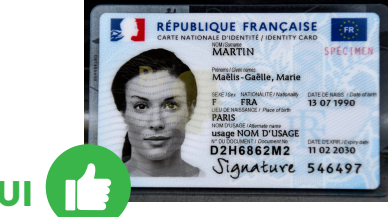

## Ma personne à prévenir

Saisissez le nom, prénom de la personne à prévenir et votre lien avec elle (parent, soeur, ami...)

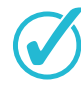

Saisissez son numéro de téléphone

## Ma couverture sociale

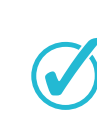

Prenez une photo de votre carte vitale (côté "vert")

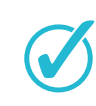

Prenez une photo recto/verso de votre carte mutuelle ou prise en charge (complémentaire santé solidaire)

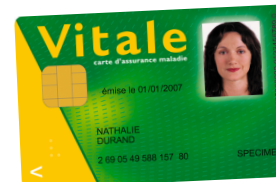

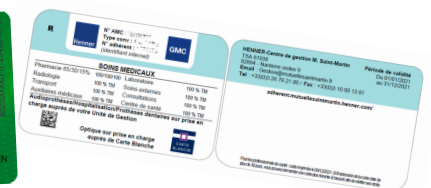

patient.kantyssud.com

Mes Coordonnées

Ma Personne à prévenir

Ma Couverture Sociale

TEST FICTIF<br>Né TEST<br>Le 01/01/1980

**WWW**